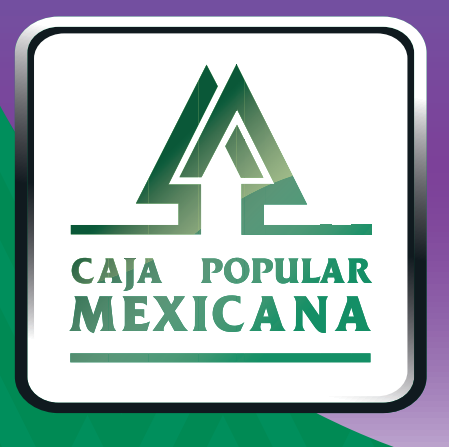

### Guía de Cambio de nombre de usuario

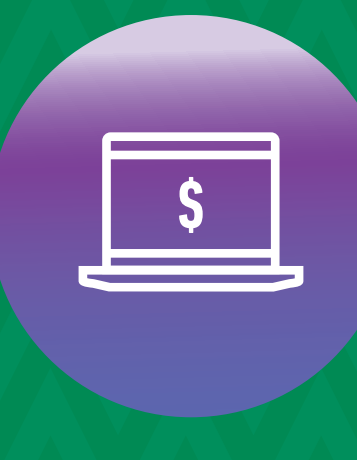

**CPM<br>EN LÍNEA** 

#### **¡Cambia tu nombre de usuario!**

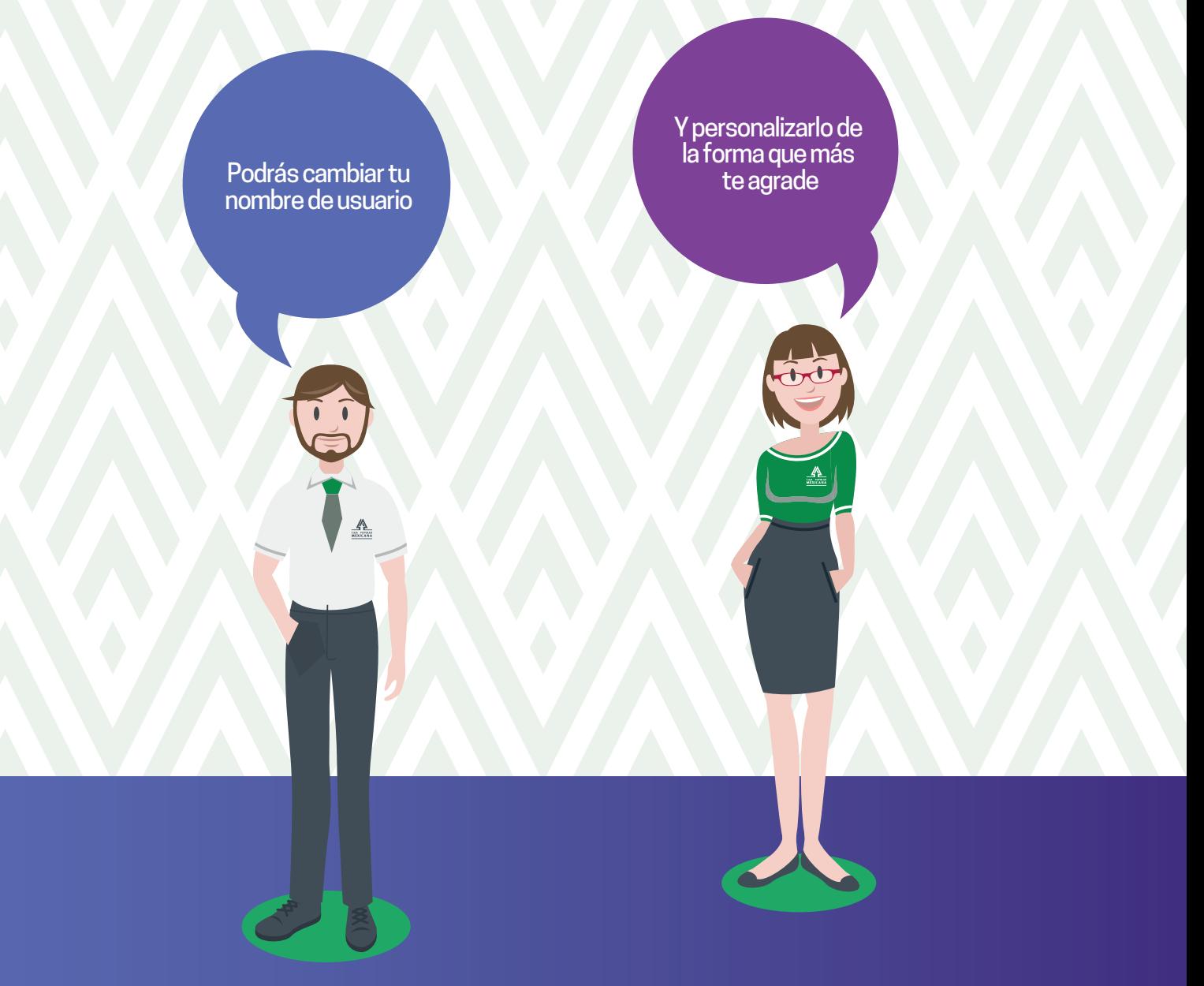

**Conoce las nuevas plataformas y disfruta de**  *¡más tiempo en tus manos!*

# *Cambio de nombre de usuario*

Ingresa a la sección *Mi configuración* del menú principal y selecciona *Cambiar nombre de usuario.* **1.**

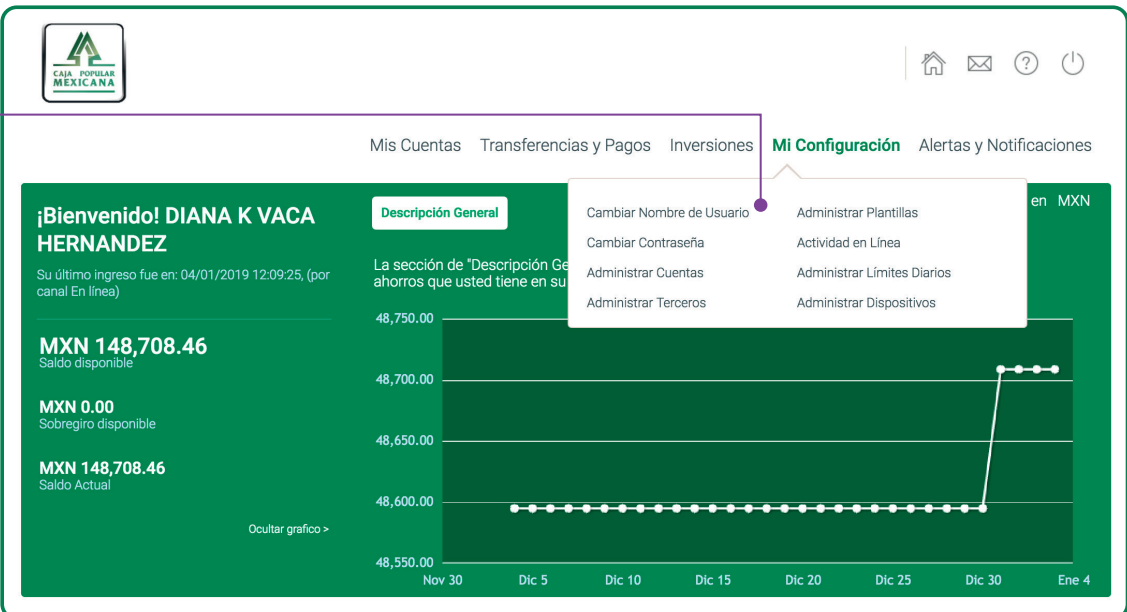

*RECUERDA:*

- El Nombre de Usuario no puede ser igual a su contraseña y deberá conformarse de:
- Una longitud mínima de 6 y máxima de 16
- y al menos de dos de los siguientes caracteres:
- Letras en minúscula
- Letras en mayúscula
- Números
- Caracteres especiales (@#\$%^&+=)

# *Cambio de nombre de usuario*

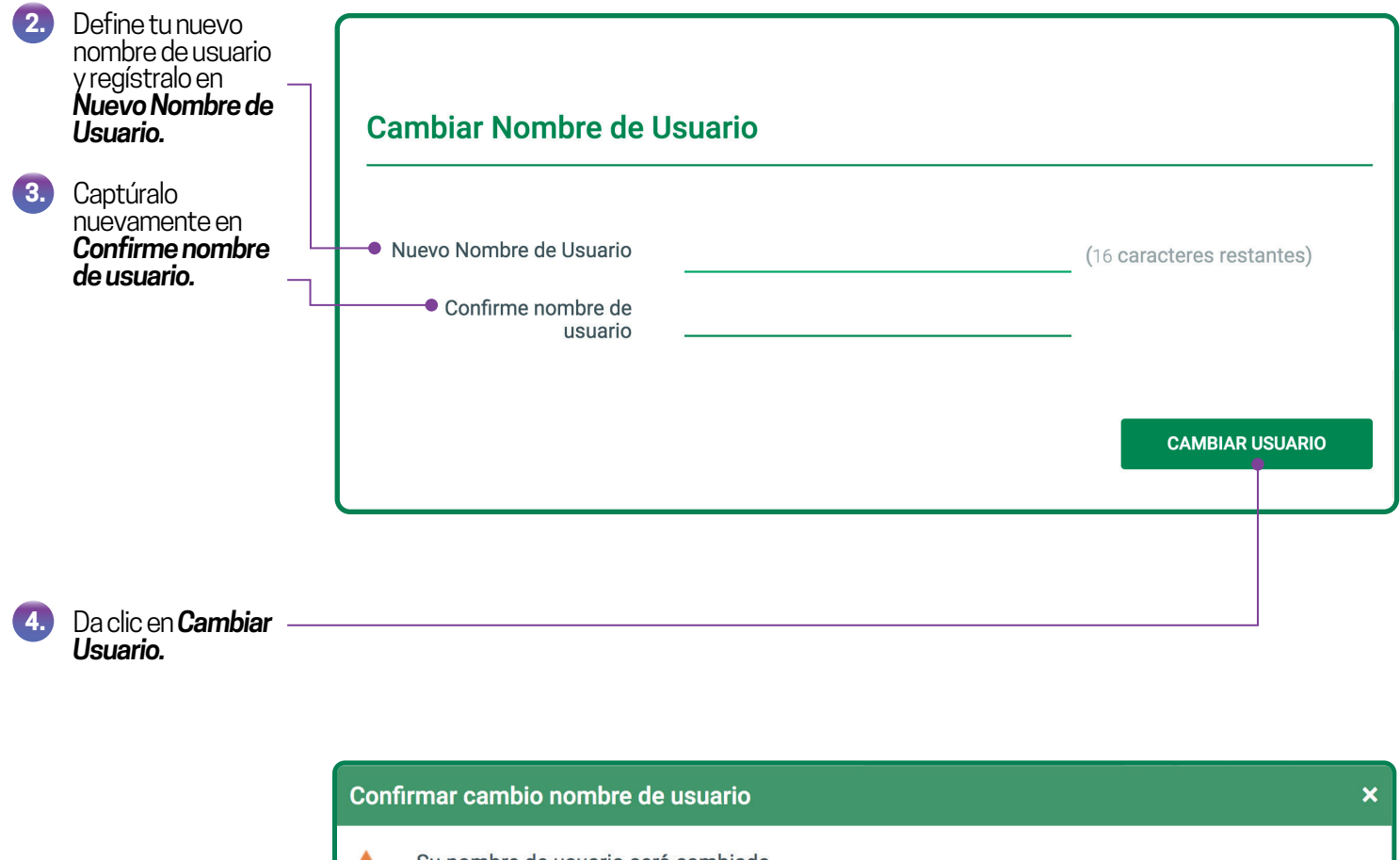

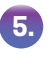

Da clic en **Confirmar** y<br>autoriza la operación con tu huella o PIN.

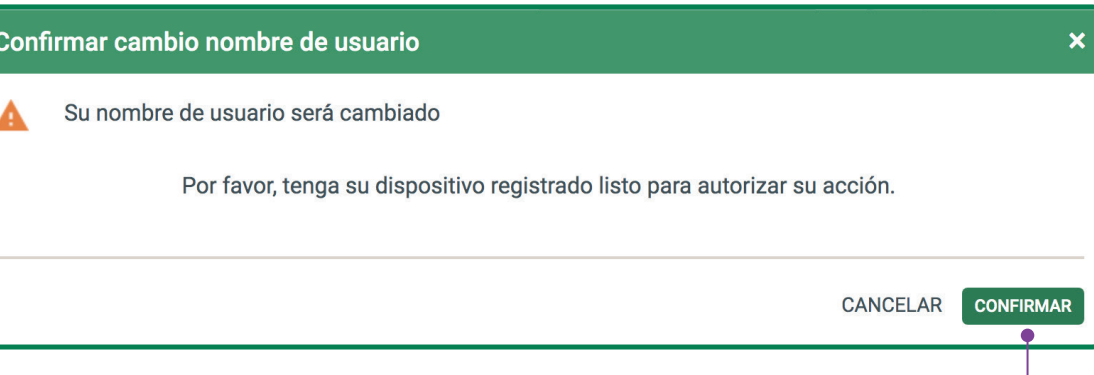

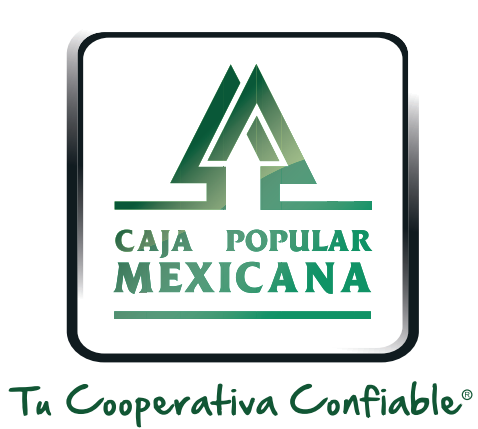

#### Lada sin costo 800 7100 800www.cpm.coop

690

Consulta términos y condiciones de las plataformas en **https://www.cpm.coop/serviciosdigitales/**